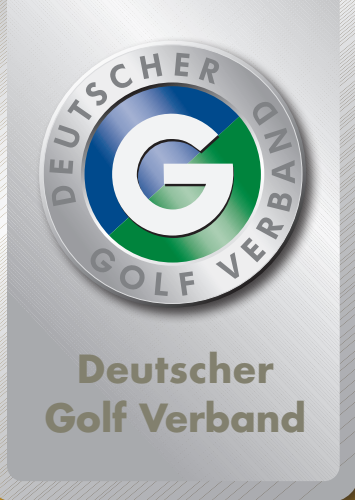

# Bei uns im Club: Kontaktlos & digital scoren mit QeSC®

Qesc

www.golf-dgv.de

Jetzt informieren,<br>Jetzt informieren, etzt informieren strieren.<br>Joslegen!

# So einfach geht's!

#### Vor der Runde

- **1** Scores wie gewohnt abgleichen
- 2 Zähler/Spieler "unterzeichnen" durch erneuten Scan des QR-Codes
- **1** QeSC-App starten
- **2** Turnierrunde anzeigen lassen (die von uns hinterlegt wurde)
- **Wichtig:** Dieser Schritt ist für Spieler und Zähler erforderlich!
- **3** QR-Code auf Ihrem DGV-Ausweis scannen
- **4** elektronische Scorekarte an App übergeben

### Auf der Runde

**1** Lochergebnisse mit der App erfassen

#### Nach der Runde

**3** Ergebnis wird an den Ausrichter übertragen und gilt als eingereicht **Hinweis:** Auch EDS-Runden können nach diesem Verfahren elektronisch gescored werden.

**Grundlage für das elektronische Scoren** ist eine **einmalige Registrierung** und **Aktivierung** des digitalen DGV-Ausweises, eine **Einwilligung** zur QeSC-Datenverarbeitung sowie das **Installieren** einer vom DGV lizensierten QeSC-App auf Ihrem Smartphone.

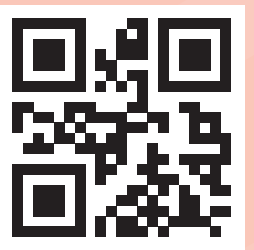

Über den QR-Code gelangen Sie hierzu direkt auf **www.golf-dgv.de**. Hier finden Sie auch eine Übersicht aller Apps und viele weitere Informationen.

**Partner des DGV**

## HanseMerkur

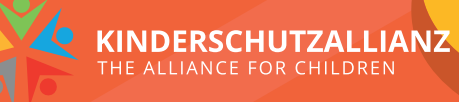